1. In this tutorial, we will use LaTeX to make an annotation.

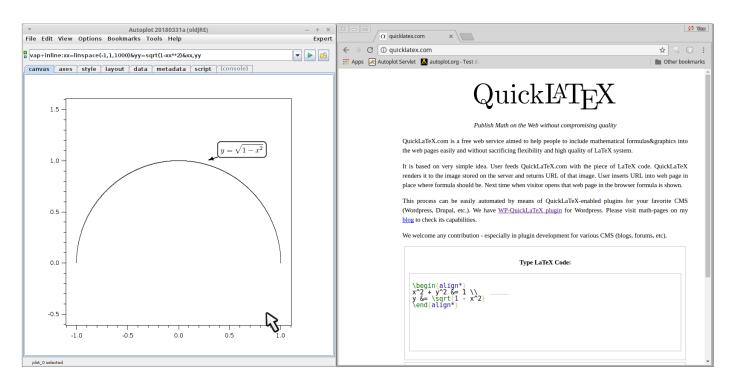

2. First plot an equation, using the URI vap+inline:xx=linspace(-1,1,1000)&yy=sqrt(1-xx\*\*2)&xx,yy

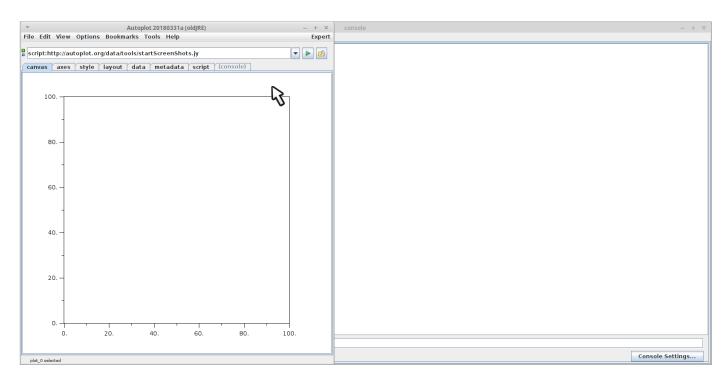

3. This "inline" URI is Jython code which represents a semicircle.

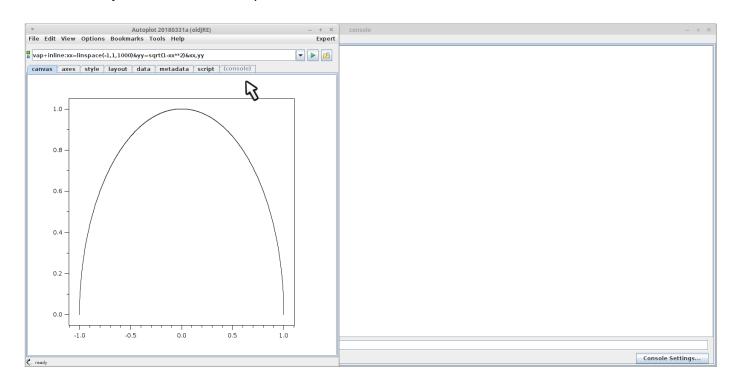

4. Right-click (control click) on the y-axis to bring up a menu...

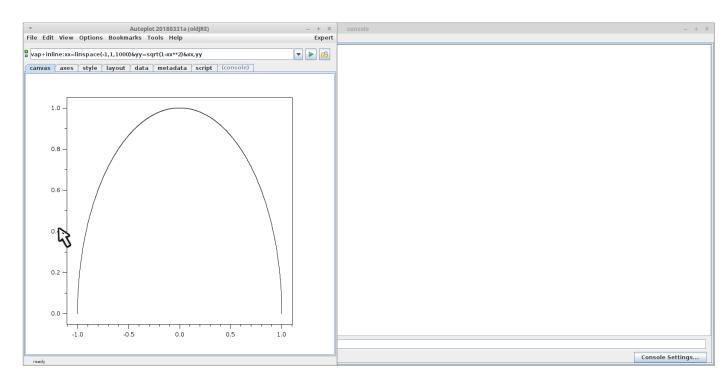

#### 5. and bind the scale to the x-axis.

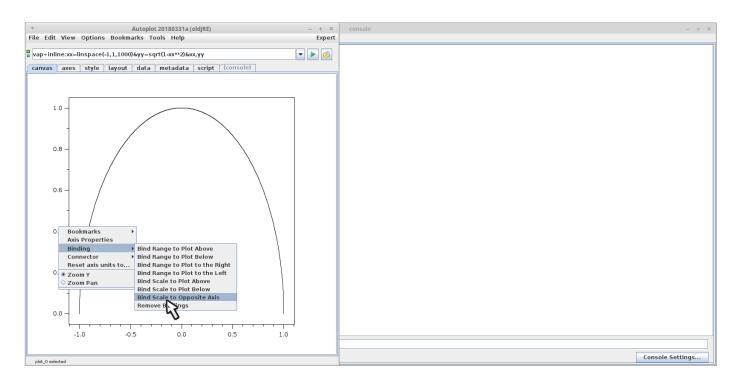

### 6. Now we'll add an annotation.

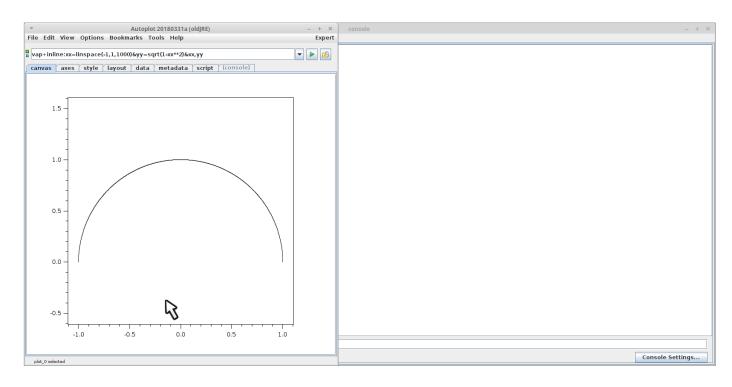

# 7. Right-click (command-click) to "Add annotation..."

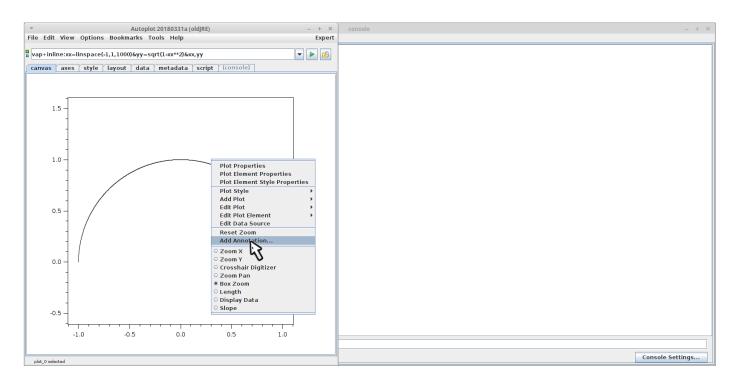

## 8. Set the text...

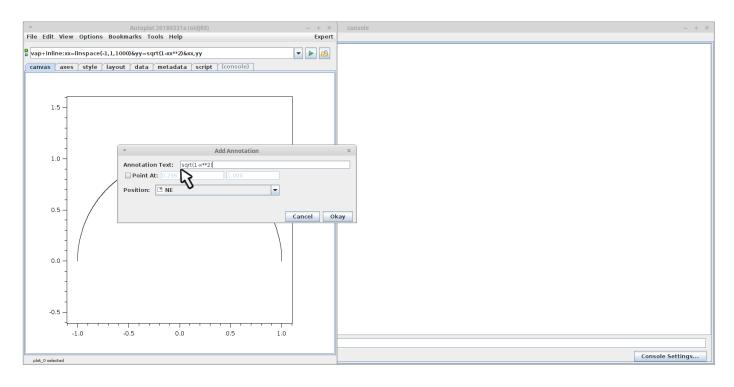

9. Select point at (which contains the original right-click location), and SW for the position.

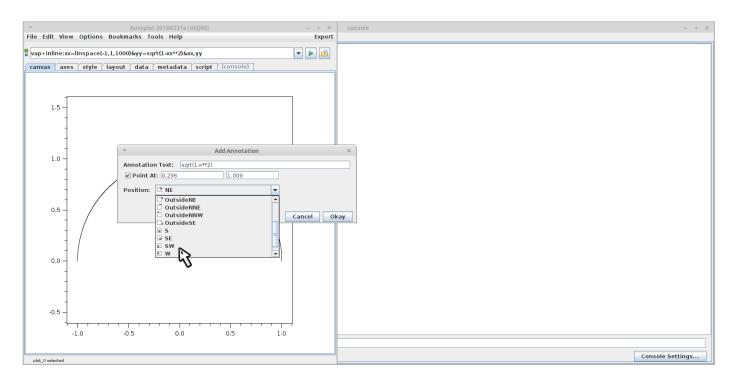

10. This is an annotation showing Jython code. An annotation has many controls which can be set in its property editor.

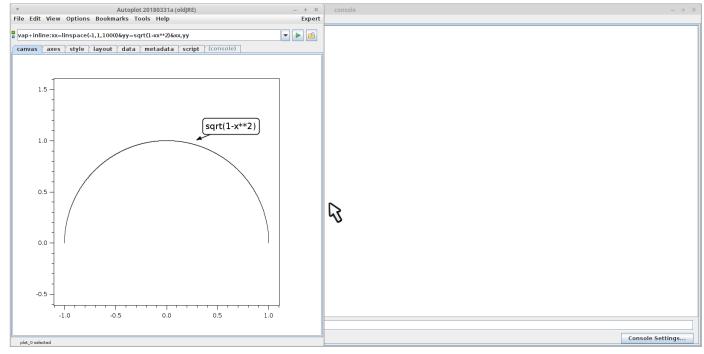

#### 11. We wish to show how the website quicklatex.com can be used to render LaTeX expressions in annotations.

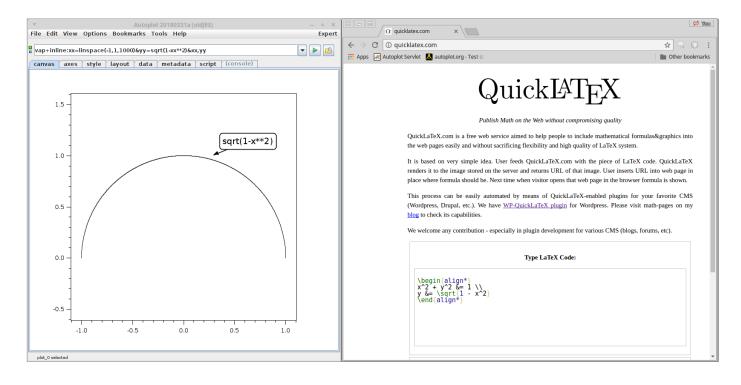

#### 12. Modify the LaTeX code to the expression desired.

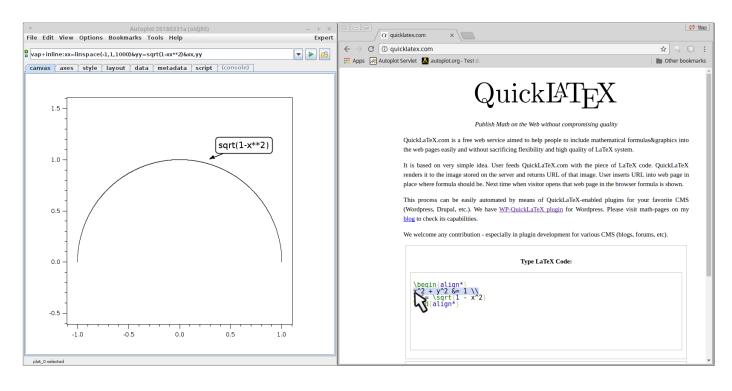

#### 13. We want to show just the one-line expression.

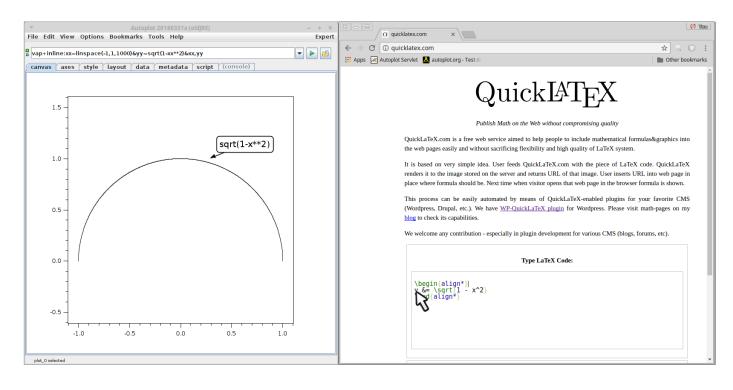

14. Scroll down, click "Render" (things may have changed since this was recorded in April 2018), and the LaTeX is rendered below.

| Autoplot 20180331a (oldJRE)                              | – + ×  |                                                                                                    | 5 Viii |
|----------------------------------------------------------|--------|----------------------------------------------------------------------------------------------------|--------|
| File Edit View Options Bookmarks Tools Help              | Expert | α quicklatex.com ×                                                                                                    |        |
| vap+inline:xx=linspace(-1,1,1000)&yy=sqrt(1-xx**2)&xx,yy | ▼ ▶ 🙆  | ← → C     ① quicklatex.com     ★     <                                                                                                    | marks  |
| canvas axes style layout data metadata script (console)  |        | place where formula should be. Next time when visitor opens that web page in the browser formula is shown.                                                                                                    |        |
| 1.5 -                                                    |        | This process can be easily automated by means of QuickLaTeX-enabled plugins for your favorite CMS (Wordpress, Drupal, etc.). We have <u>WP-QuickLaTeX plugin</u> for Wordpress. Please visit math-pages on my <u>blog</u> to check its capabilities.<br>We welcome any contribution - especially in plugin development for various CMS (blogs, forums, etc). |        |
| sqrt(1-x**2)                                             |        | Type LaTeX Code:                                                                                                    |        |
| 0.5                                                      |        | <pre>\begin{align*} y &amp;= \sqrt[1 - x^2} \end{align*}</pre>                                                                                                    |        |
| 0.0 -                                                    |        | Choose Options                                                                                                    |        |
| -0.5                                                     |        | Output Image: $\boxed{\begin{array}{c} \hline \\ y = \sqrt{1-x^2} \end{array}}$                                                                                                    |        |
|                                                          |        | http://quicklatex.com/cache3/cf/ql_ec0ca1462fcc16d486d52cedd5e76dcf_l3.png                                                                                                    | _      |
| plot_0 selected                                          |        |                                                                                                    |        |

15. This image could be saved to your machine, but the site also provides a link. Note using this link introduces an external dependence, so the .vap may not load if the quicklatex.com is down.

| T Autoplot 20180331a (oldjRE)                            | – + ×  |                                                                                                    |
|----------------------------------------------------------|--------|----------------------------------------------------------------------------------------------------|
| File Edit View Options Bookmarks Tools Help              | Expert | Ω quicklatex.com ×                                                                                                    |
| vap+inline:xx=linspace(-1,1,1000)&yy=sqrt(1-xx**2)&xx,yy | - 🕨 🙆  | $\leftarrow \rightarrow \mathbb{C}$ (i) quicklatex.com                                                                                                    |
|                                                          |        | 🗰 Apps 🛃 Autoplot Servlet 🤱 autoplot.org - Test da 👘 Other bookmark                                                                                                    |
| canvas axes style layout data metadata script (console)  |        | place where formula should be. Next time when visitor opens that web page in the browser formula is shown.                                                                                                    |
| 1.5 -<br>                                                |        | This process can be easily automated by means of QuickLaTeX-enabled plugins for your favorite CMS (Wordpress, Drupal, etc.). We have <u>WP-QuickLaTeX plugin</u> for Wordpress. Please visit math-pages on my blog to check its capabilities.<br>We welcome any contribution - especially in plugin development for various CMS (blogs, forums, etc). |
|                                                          |        | <pre>\begin{align*} y &amp; \sqrt{1} - x^2} \end{align*} @ Choose Options</pre>                                                                                                    |
|                                                          |        | Renderl Output Image:                                                                                                    |
|                                                          |        | $y=\sqrt{1-x^2}$ http://quicklatex.com/cache3/cf/ql_ec0ca1462fcc16d486d52cedd5e76dcf_13.png                                                                                                    |
| hinr"o peleccen                                          |        |                                                                                                    |

16. Copy the link address of the image into the clipboard buffer.

| Autoplot 20180331a (old)RE) File Edit View Options Bookmarks Tools Help | – + ×<br>Expert | C quicklatex.com x                                                                                                    | Ø 7000                                                  |
|-------------------------------------------------------------------------|-----------------|----------------------------------------------------------------------------------------------------|---------------------------------------------------------|
| vap+inline:xx=linspace(-1,1,1000)&yy=sqrt(1-xx**2)&xx,yy                | - 🕨 🙆           | $\epsilon  ightarrow$ C ( ) quicklatex.com                                                                                                    | ☆ 🔍 🗘 🗄                                                 |
| canvas axes style layout data metadata script (console)                 |                 | III Apps Autoplot Servlet 🗴 autoplot.org - Test de                                                                                                    | Dther bookmarks                                         |
| 1.5                                                                     |                 | place where formula should be. Next time when visitor opens that web page in the l<br>This process can be easily automated by means of QuickLaTeX-enabled plug<br>(Wordpress, Drupal, etc.). We have <u>WP-QuickLaTeX plugin</u> for Wordpress. Plet<br><u>blog</u> to check its capabilities.<br>We welcome any contribution - especially in plugin development for various CMS<br><b>Type LaTeX Code:</b><br>\begin{align*}<br>y &= \sqrt{1 - x^2}<br>\end{align*} | ins for your favorite CMS<br>ase visit math-pages on my |
| - 0.0                                                                   |                 | Choose Options                                                                                                    |                                                         |
|                                                                         |                 | Render!                                                                                                    |                                                         |
| -0.5                                                                    |                 | Output Image: $y=\sqrt{1-x^2}$                                                                                                    |                                                         |
| plot_0 selected                                                         |                 | Ctrl+C                                                                                                    |                                                         |

# 17. Edit the annotation's properties...

| *         Autoplot 20180331a (oldJRE)         - + ×           File Edit View Options Bookmarks Tools Help         Expert | C = 0 / Ω quicklatex.com x                                                                                                    | () YOU |
|----------------------------------------------------------------------------------------------------|----------------------------------------------------------------------------------------------------|--------|
| vap÷inline:xx=linspace(-1,1,1000)&yy=sqrt(1-xx**2)&xx,yy ▼                                                               | $\epsilon  ightarrow \mathbb{C}$ ( ) quicklatex.com $\bigstar$ ( )                                                                                                    | 0:     |
| canvas axes style layout data metadata script (console)                                                                  | 🔛 Apps 🛛 Autoplot Servlet 🚺 autoplot.org - Test d                                                                                                    |        |
| 1.5<br>1.0<br>1.0<br>0.5<br>0.0<br>0.5<br>0.5<br>0.5<br>0.5<br>0.5<br>0                                                  | place where formula should be. Next time when visitor opens that web page in the browser formula is shown.<br>This process can be easily automated by means of QuickLaTeX-enabled plugins for your favorite CA<br>(Wordpress, Drupal, etc.). We have <u>VP-QuickLaTeX</u> plugin for Wordpress. Please visit math-pages on r<br><u>blog</u> to check its capabilities.<br>We welcome any contribution - especially in plugin development for various CMS (blogs, forums, etc).<br><b>Type LaTeX Code:</b><br>$\begin{array}{c} \hline \\ \hline \\ \hline \\ \hline \\ \hline \\ \hline \\ \hline \\ \hline \\ \hline \\ \hline $ | MS     |
| -1.0 -0.5 0.0 0.5 1.0                                                                                                    | http://quicklatex.com/cache3/cf/ql_ec0ca1462fcc166486d52cedd5e76dcf_13.png                                                                                                    |        |

18. The property "url" should be the link location of an image. Note this overrides the text property, so the text property could be used to store the LaTeX code for future reference.

| w.          |                                    | A                  | utoplot 20180331a (oldjRE)                | – + ×                                    |                                                                        | (15 You                                                                     |
|-------------|------------------------------------|--------------------|-------------------------------------------|------------------------------------------|------------------------------------------------------------------------|-----------------------------------------------------------------------------|
| File Edit   | View                               | Options Bookmai    | rks Tools Help                            | Expert                                   | α quicklatex.com ×                                                     |                                                                             |
|             |                                    |                    |                                           |                                          | $\leftarrow \rightarrow C$ (i) quicklatex.com                          | ☆ 🔍 🗘 🗄                                                                     |
| ap+inli     | ne:xx=li                           | nspace(-1,1,1000)& | буу=sqrt(1-xx**2)&xx,уу                   | - 🕨 🙆                                    | Apps 💹 Autoplot Servlet 👗 autoplot.org - Test da                       | Other bookmarks                                                             |
| canvas      | axes                               | style layout       | data metadata script (console)            |                                          |                                                                        | Next time when visitor opens that web page in the browser formula is shown. |
|             |                                    |                    |                                           |                                          | place miere formala should ber                                         | reacting when visitor opens and wes page in the proviser forman is shown    |
|             |                                    |                    |                                           |                                          | This process can be easily au                                          | tomated by means of QuickLaTeX-enabled plugins for your favorite CMS        |
|             | -                                  |                    |                                           |                                          | (Wordpress, Drupal, etc.). We                                          | have WP-QuickLaTeX plugin for Wordpress. Please visit math-pages on my      |
| 1           | .5 -                               |                    |                                           |                                          | blog to check its capabilities.                                        |                                                                             |
|             | Property Editor for annotation_0 × |                    |                                           | Manual and a second second second second | especially in plugin development for various CMS (blogs, forums, etc). |                                                                             |
|             |                                    | Property Name      |                                           |                                          | we welcome any contribution -                                          | especially in plugin development for various CMS (ologs, forums, etc).      |
|             |                                    | - anchorType       | PLOT                                      |                                          |                                                                        |                                                                             |
|             |                                    | - background       | white                                     |                                          |                                                                        | Type LaTeX Code:                                                            |
|             | . 1                                | - borderType       | ROUNDED_RECTANGLE                         |                                          |                                                                        | Type baren obae.                                                            |
| 1           | .0 -                               | - columnid         | marginColumn_0                            |                                          |                                                                        |                                                                             |
|             | 1                                  | 🕶 controller       | org.autoplot.dom.AnnotationController@782 |                                          | \begin{align*}<br>y &= 1 - x^2]<br>\end{align*}                        |                                                                             |
|             | 1                                  | - fontSize         | 1.4em                                     |                                          | y w= \sqrt{1 - x 2}                                                    |                                                                             |
|             | -                                  | - foreground       | black                                     |                                          | (                                                                      |                                                                             |
|             | -                                  | - id               | annotation_0                              |                                          |                                                                        |                                                                             |
| 0           | .5 -                               | - overrideColors   | 🔲 false                                   |                                          |                                                                        |                                                                             |
|             |                                    | - plotid           | plot_0                                    |                                          |                                                                        |                                                                             |
|             |                                    | - pointAtX         | 0.296                                     |                                          |                                                                        |                                                                             |
|             |                                    | - pointAtY         | 1.009                                     |                                          |                                                                        |                                                                             |
|             |                                    | - rowld            | row_1                                     |                                          |                                                                        |                                                                             |
|             | .11                                | - showArrow        | ∠ true                                    |                                          |                                                                        |                                                                             |
| 0           | .0 - 1                             | - text             | sqrt(1-x**2)                              |                                          | Choose Options                                                         |                                                                             |
|             | 1                                  | - textColor<br>url | black                                     |                                          |                                                                        |                                                                             |
|             | 1                                  | - xrange           | 0.296 to 0.                               |                                          |                                                                        | Render!                                                                     |
|             | -                                  | yrange             | 1.009 to 1.0                              |                                          |                                                                        |                                                                             |
|             |                                    | Refresh            |                                           |                                          | Output Image:                                                          |                                                                             |
| -0          | .5 -                               | Refresh            | Cancel Apply OK                           |                                          |                                                                        |                                                                             |
|             |                                    |                    | _                                         |                                          | $y = \sqrt{1 - x^2}$                                                   |                                                                             |
|             | -1                                 | .0 -0.5            | 5 0.0 0.5 1.                              | 0                                        |                                                                        | <i>y i z z</i>                                                              |
|             |                                    |                    |                                           |                                          |                                                                        |                                                                             |
|             |                                    |                    |                                           |                                          | http://quicklatex.com/cache3/cf/ql_                                    | _ec0ca1462fcc16d486d52cedd5e76dcf_13.png                                    |
| plot_0 sele | cted                               |                    |                                           |                                          |                                                                        | •                                                                           |

19. Paste the URL link location from the quicklatex.com website.

| ▼<br>File Edit View | Autoplot 20180331a (oldjRE)<br>9 Options Bookmarks Tools Help | – + ×<br>Expert         | Ø                                                                                                    | 00  |
|---------------------|---------------------------------------------------------------|-------------------------|----------------------------------------------------------------------------------------------------|-----|
|                     | =linspace(-1,1,1000)&yy=sqrt(1-xx**2)&xx,yy                   |                         | $\leftarrow \rightarrow \mathbb{C}$ (i) quicklatex.com $\Rightarrow$ (ii) $\bigcirc$                                                                                                    | ÷   |
|                     |                                                               |                         | 🔢 Apps 🛃 Autoplot Servlet 👗 autoplot.org - Test d                                                                                                    | rks |
| canvas axes         | s style layout data metadata script (console)                 |                         | place where formula should be. Next time when visitor opens that web page in the browser formula is shown.                                                                                                    | -   |
| 1.5 -               | Y     Property Editor for annotation 0                        |                         | This process can be easily automated by means of QuickLaTeX-enabled plugins for your favorite CMS (Wordpress, Drupal, etc.). We have <u>WP-QuickLaTeX plugin</u> for Wordpress. Please visit math-pages on my <u>blog</u> to check its capabilities.<br>We welcome any contribution - especially in plugin development for various CMS (blogs, forums, etc). |     |
|                     | Property Name Value                                           |                         | we welcome any contribution - especiarly in plugin development for various CMIS (blogs, forums, etc).                                                                                                    |     |
| -                   | anchorType PLOT                                               | <b>^</b>                |                                                                                                    |     |
|                     | -background white                                             |                         | Type LaTeX Code:                                                                                                    |     |
| 1.0 -               | -borderType ROUNDED_RECTANGLE                                 |                         |                                                                                                    |     |
| 1.0 7               | columnId0                                                     |                         |                                                                                                    |     |
| 1                   | controller     org.autoplot.dom.AnnotationController@782      |                         | \begin{align*}<br>y &= \sqrt{1 - x^2}<br>\end(align*}                                                                                                    |     |
| -                   | fontSize 1.4em                                                |                         | \end{align*}                                                                                                    |     |
| 1                   | -foreground black                                             |                         |                                                                                                    |     |
| -                   | -id annotation_0                                              |                         |                                                                                                    |     |
| 0.5 -               | - overrideColors afalse                                       |                         |                                                                                                    |     |
| -                   | -plotId plot_0                                                |                         |                                                                                                    |     |
| -                   | pointAtX 0.296                                                | =                       |                                                                                                    |     |
|                     | pointAty 1.009                                                |                         |                                                                                                    |     |
|                     | rowld row_1<br>showArrow                                      |                         |                                                                                                    |     |
| 0.0 -               | showArrow true<br>text sqrt(1-x**2)                           |                         |                                                                                                    |     |
| 0.0 -               | textColor black                                               |                         | Choose Options                                                                                                    |     |
| 1                   | url http://quicklatex.com/cache3/cf/ql ec0ca1462              |                         |                                                                                                    |     |
| 1                   | -xrange 0.296 to 0.296                                        |                         | Render!                                                                                                    |     |
| 1                   | yrange 1.009 to 1.009                                         |                         | Output Image:                                                                                                    |     |
| -                   | Refresh Cancel Apply OK                                       |                         | Output image:                                                                                                    |     |
| -0.5                | Cancer Apply OK                                               |                         |                                                                                                    | . 1 |
| ↓ ↓                 |                                                               | 3                       | $y = \sqrt{1 - x^2}$                                                                                                    |     |
|                     | -1.0 -0.5 0.0 0.5                                             | <b>Y</b> <sub>1.0</sub> |                                                                                                    |     |
| plot_0 selected     |                                                               |                         | http://quicklatex.com/cache3/cf/ql_ee0ca1462fcc16d406d52cedd5e76dcf_13.gng                                                                                                    |     |

20. The LaTeX image is painted on to the canvas in the annotation. Note this is only rendered at screen resolution, so it may not be suitable for publication. A future version of Autoplot may address this.

| w          | Autoplot 20180331a (oldJRE)                                                                                                    | - + ×  |                                                                                                    | 1000 |
|------------|----------------------------------------------------------------------------------------------------|--------|----------------------------------------------------------------------------------------------------|------|
| File Edit  | t View Options Bookmarks Tools Help                                                                                                    | Expert | Ω quicklatex.com ×                                                                                                    |      |
| • van ini  | line:xx=linspace(-1,1,1000)&yy=sqrt(1-xx**2)&xx,yy                                                                                                    | ▼ ▶ 🙆  | $\leftarrow \rightarrow \mathbb{C}$ (i) quicklatex.com $\Rightarrow$ (ii) $\bigcirc$                                                                                                    | :    |
|            |                                                                                                    |        | 🔢 Apps 🛃 Autoplot Servlet 👗 autoplot.org - Test da 👘 Other bookmaa                                                                                                    | arks |
| canvas     | axes style layout data metadata script (console)                                                                                                    |        | place where formula should be. Next time when visitor opens that web page in the browser formula is shown.                                                                                                    | -    |
|            | 1.5<br>1.0<br>0.5<br>0.5<br>1.0<br>0.5<br>1.0<br>1.0<br>1.0<br>1.0<br>1.0<br>1.0<br>1.0<br>1.0 |        | place where formula should be. Next time when visitor opens that web page in the browser formula is shown.<br>This process can be easily automated by means of QuickLaTeX-enabled plugins for your favorite CMS<br>(Wordpress, Drupal, etc.). We have <u>WP-QuickLaTeX plugin</u> for Wordpress. Please visit math-pages on my<br>blog to check its capabilities.<br>We welcome any contribution - especially in plugin development for various CMS (blogs, forums, etc).<br><b>Type LaTeX Code:</b><br>                                                                                                    |      |
|            | -1.0 -0.5 0.0 0.5 1.0                                                                                                    |        | http://muicklatex.com/cache3/cf/dl_ec0ka1462[cc16d486d52zeeld5e76dcf_13.pnd                                                                                                    |      |
| plot_0 sel | leated                                                                                                    |        | Intrading registron accurate leave of the feature registron properties where registron accurate registron accurate regis |      |
| piot_0 sel | iected                                                                                                    |        | P                                                                                                    |      |